# ПОСТАНОВКА НА УЧЁТ В ЦЕНТРЕ ЗАНЯТОСТИ НАСЕЛЕНИЯ ОСУЩЕСТВЛЯЕТСЯ ТОЛЬКО В ЭЛЕКТРОННОЙ ФОРМЕ.

Подача заявления на постановку на учёт осуществляется на Портале «Работа России» (подача заявления через сайт Госуслуги временно недоступна).

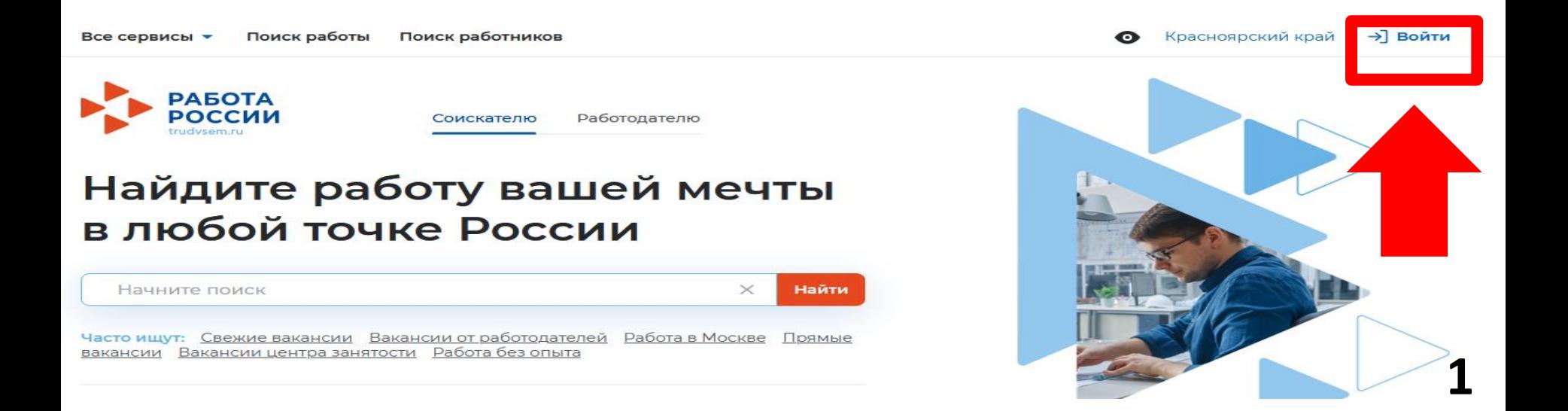

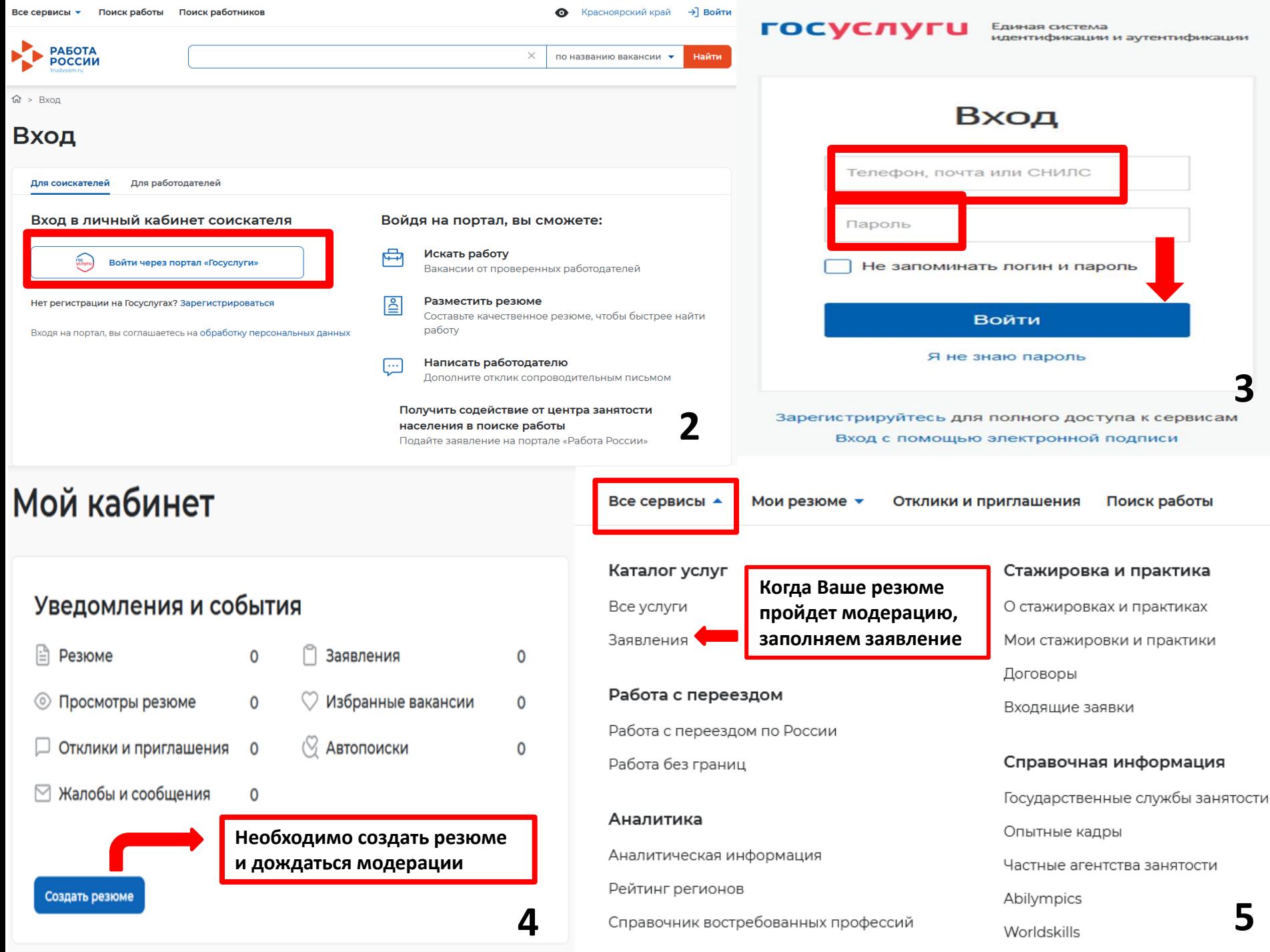

#### Выбор региона для оформления услуги содействия в Заявление о содействии в поиске подходящей работы

Б

работы

### Новый порядок оказания государственной услуги

С 18 ноября 2021 года начинается поэтапное внедрение нового порядка пол государственной услуги по содействию гражданам в поиске подходящей р оказания услуги зависит от региона, в Центр занятости населения которогс заявитель.

Новый порядок получения введен в следующих регионах: Калужская облак область, Ленинградская область, Ставропольский край, Владимирской, Ряз Ульяновской, Кемеровской, Воронежской, Нижегородской, Саратовской, Ти Московской областях, в Красноярском, Краснодарском и Пермском краях, Башкортостан, Мордовия, Татарстан.

В остальных субъектах Российской Федерации действует прежний порядо

#### Регион оказания государственной услуги \*

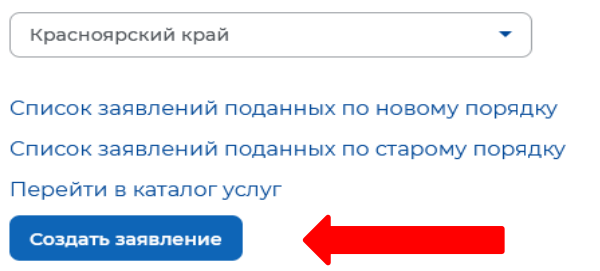

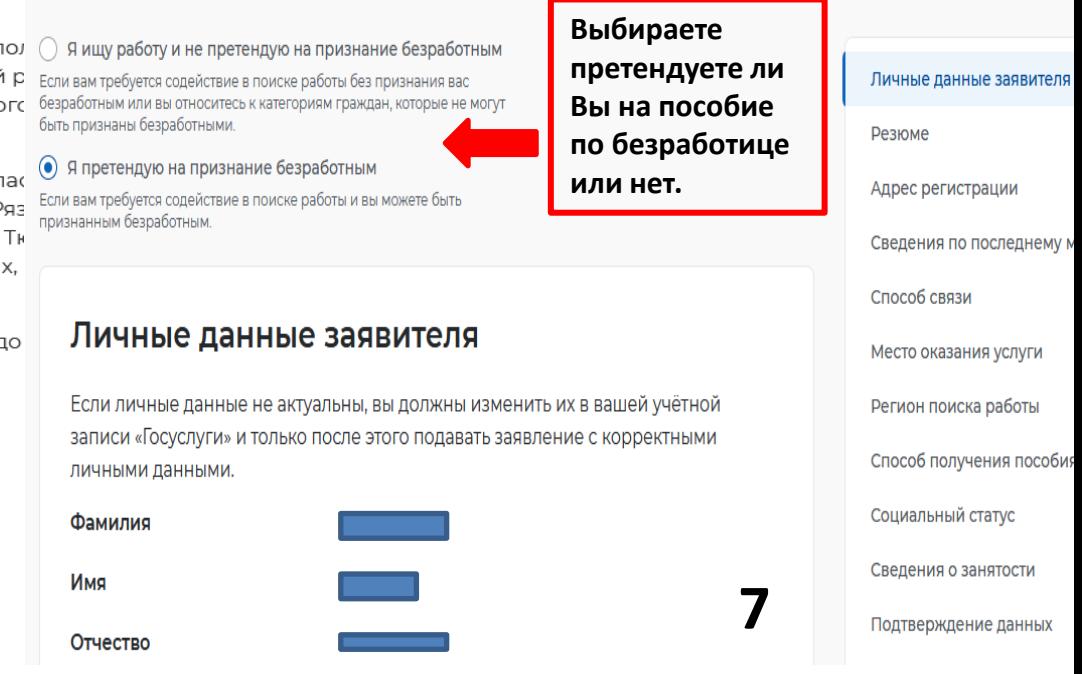

### Резюме

Выберите резюме, на основании которого центр занятости населения будет искать вам работу. Если ранее вы не создавали резюме, можете создать резюме сейчас. После создания резюме выберите только что созданное резюме.

Резюме\*

Инспектор

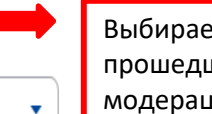

Выбираете резюме прошедшее модерацию

8

## Внимательно заполняйте все строки заявления!!!

Способ получения пособия

Реквизиты получения пособия \*

• Расчётный счёт